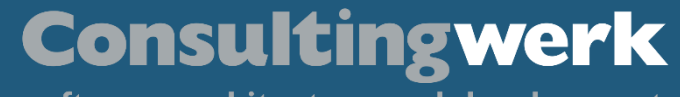

# *Web handler – the best thing since sliced bread*

**Daniel van Doorn, Consultingwerk**

 $\overline{\mathsf{K}}$ 

 $\circ \circ \bullet \bullet$ 

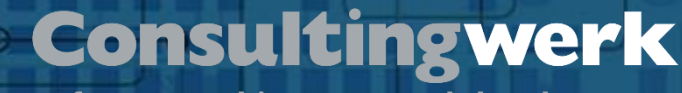

### **Daniel van Doorn**

- Senior Consultant @Consultingwerk for 5 years
- Started developing Progress in 1997 with version 6/7.
- **Frequent speaker at OpenEdge related** conferences in Europe
- DevOps
	- Build & Deployment of OpenEdge applications

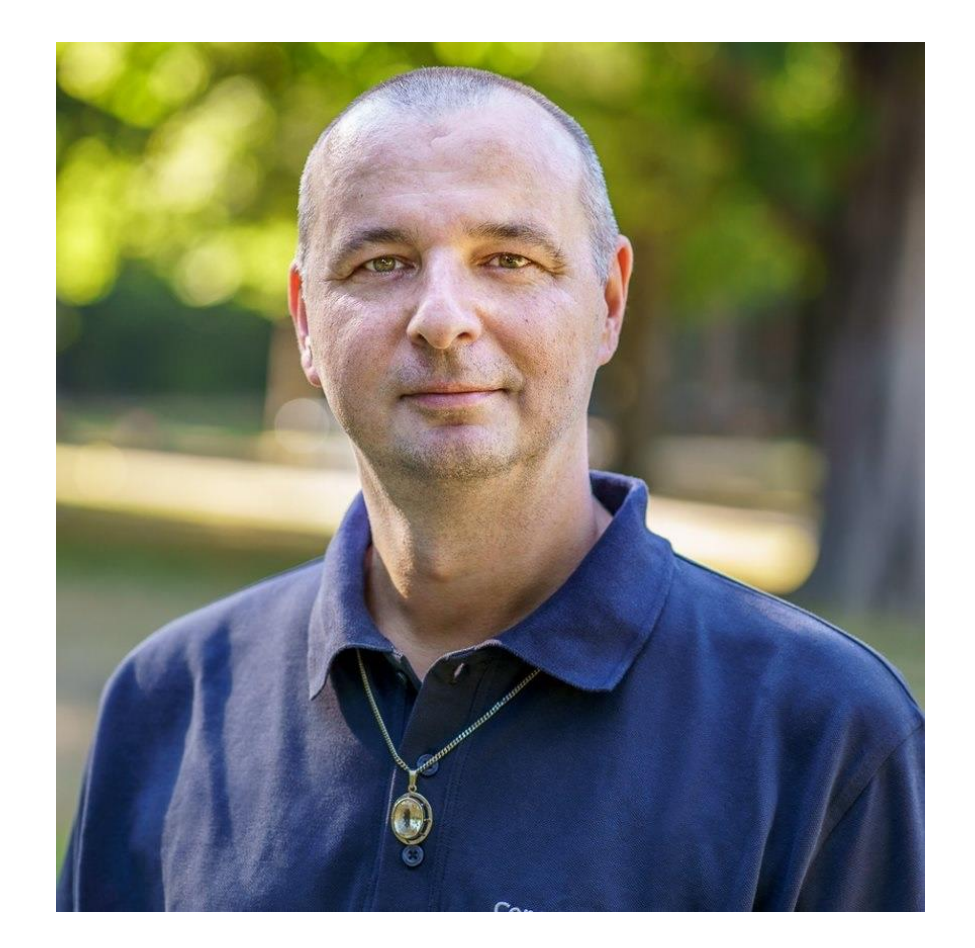

© 2023 Consultingwerk Software Services Ltd. All rights reserved.

**Übersicht**

# **Consultingwerk Software Services Ltd.**

- Independent IT consulting organization
- Focusing on **OpenEdge** and **related technology**
- Located in Cologne, Germany, subsidiaries in UK, USA and Romania
- Customers in Europe, North America, Australia and South Africa
- Vendor of developer tools and consulting services
- Specialized in GUI for .NET, Angular, OO, Software Architecture, Application Integration
- Experts in OpenEdge Application Modernization

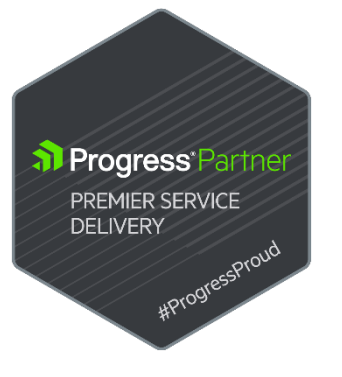

#### **Consultingwerk**

software architecture and development

### **Services Portfolio, Progress Software**

- OpenEdge (ABL, Developer Tools, Database, PASOE, ...)
- Telerik DevCraft (.NET, Kendo UI, Angular, ...), Telerik Reporting
- OpenEdge UltraControls (Infragistics .NET)
- Telerik Sitefinity CMS (incl. integration with OpenEdge applications)
- Kinvey Plattform, NativeScript
- Corticon BRMS

▪ …

**Übersicht**

- WhatsUp Gold infrastructure-, network- and application monitoring
- **Kemp Loadmaster**

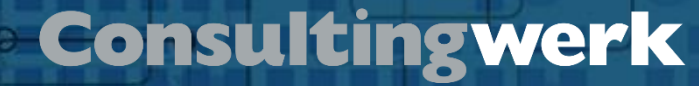

#### **Services Portfolio, related products**

- Protop Database Monitoring
- Combit List & Label
- Web frameworks, e.g. Angular
- .NET

**Übersicht**

■ Java

▪ …

- ElasticSearch, Lucene
- Amazon AWS, Azure
- DevOps, Docker, Jenkins, ANT, Gradle, JIRA, ...

#### **Agenda**

#### ▪ **http Basics**

**Übersicht**

- **PASOE**
- **Web Handler**

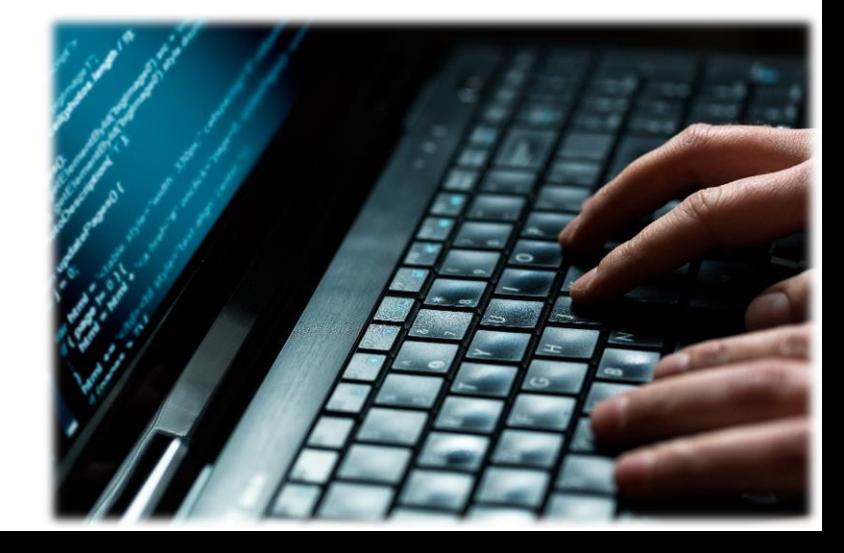

software architecture and development

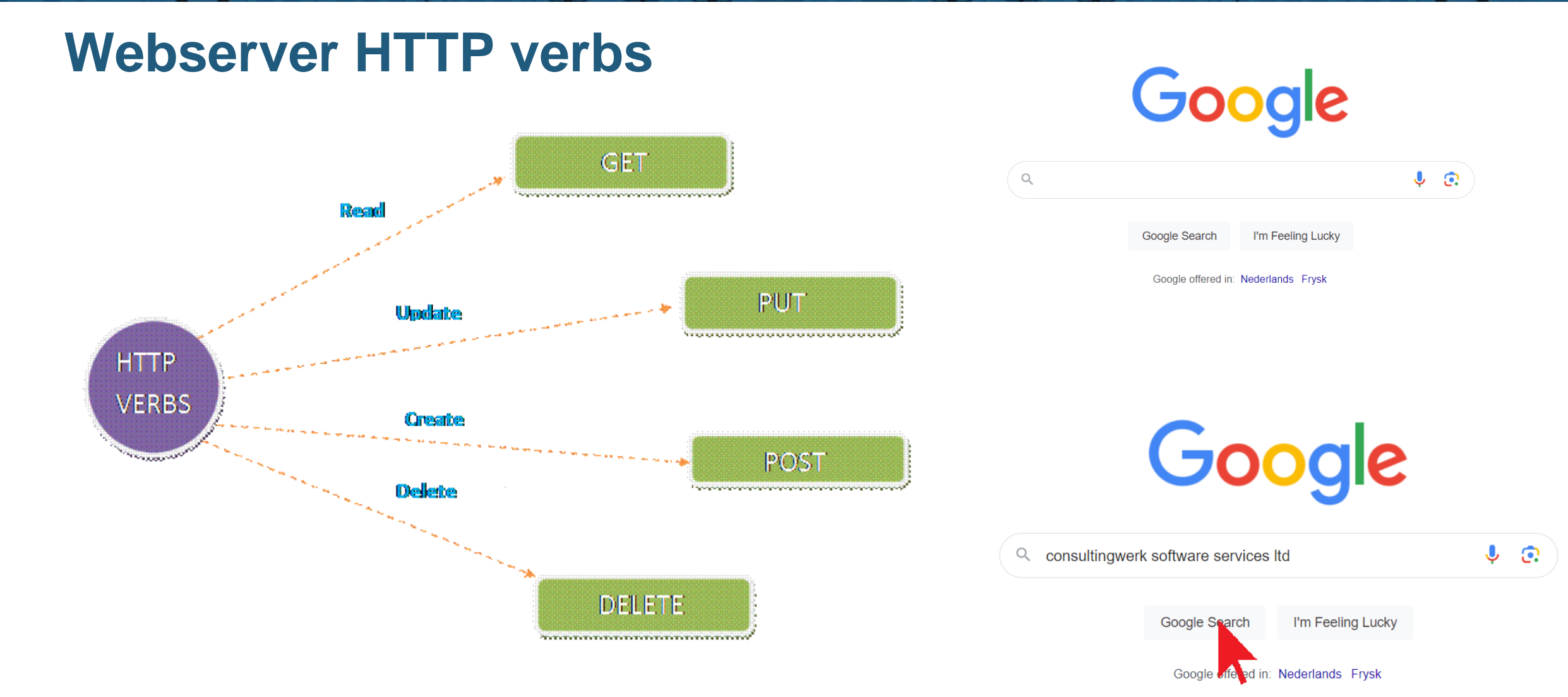

 $00000$ 

© 2023 Consultingwerk Software Services Ltd. All rights reserved.

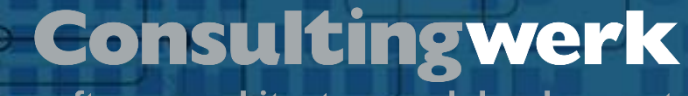

#### **http request methods (basic webserver behavior) I**

■ GET

- The GET method requests a representation of the specified resource. Requests using GET should only retrieve data.
- POST
	- The POST method submits an entity to the specified resource, often causing a change in state or side effects on the server.

**Übersicht**

#### **Consultingwerk**

software architecture and development

#### **http request methods (basic webserver behavior) II**

- PUT
	- The PUT method replaces all current representations of the target resource with the request payload.
- DELETE
	- The DELETE method deletes the specified resource.
- PATCH
	- The PATCH method applies partial modifications to a resource.

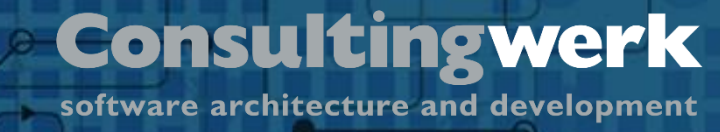

#### **HTTP Status codes**

**Übersicht**

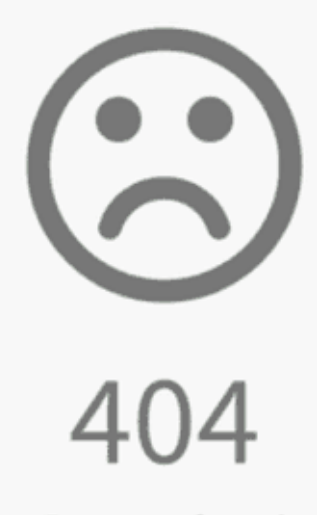

Page not found

The Page you are looking for doesn't exist or an other error occurred. Go back, or head over to weeblr.com to choose a new direction.

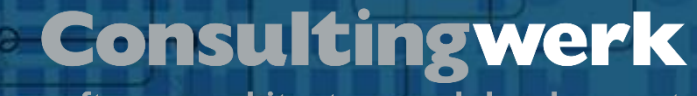

# **Status codes stuff we already know from browsing the Internet**

- 200 OK Everything went fine
- 201 Data created
- 400 F Bad Request
- 403 Forbidden

- 404 Not Found
- 405 Method not allowed
- 500 Internal Server Error
- https://developer.mozilla.org/en-US/docs/Web/HTTP/Status

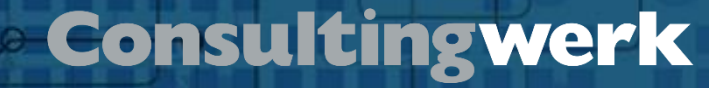

#### **http status codes and verbs**

- What works well for a plain webserver works well for REST.
- We need to GET/PUT/DELET/PATCH data too
- We need status codes too

**Übersicht**

#### **Agenda**

▪ **http Basics**

**Übersicht**

- **PASOE**
- **Web Handler**

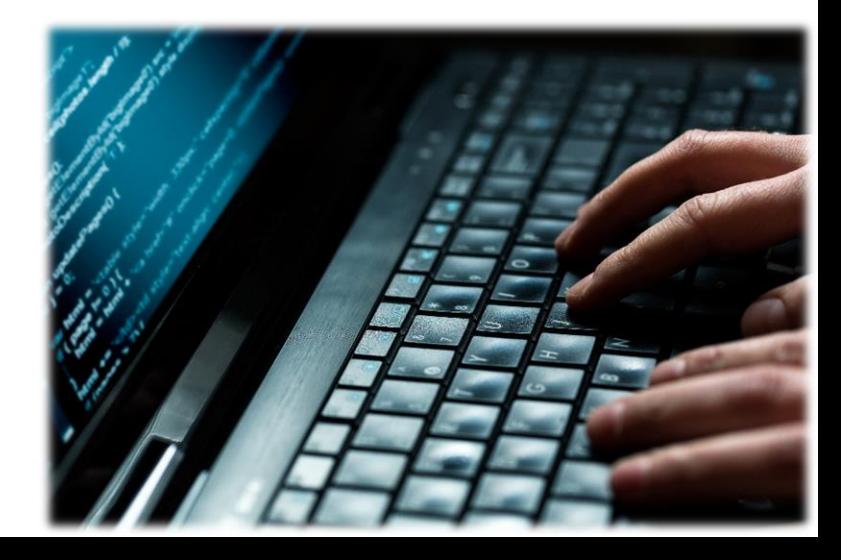

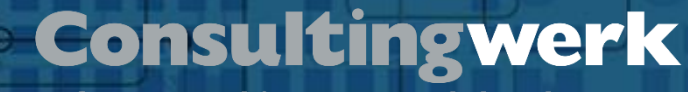

### **PASOE**

- Progress Application Server for OpenEdge
- PASOE is the new AppServer for OpenEdge
- Introduced in OpenEdge 11.5 with APSV, REST and SOAP transport
- WEB transport added in OpenEdge 11.6
- Enhanced in OpenEdge 11.7
- Starting OpenEdge 12.0 the only AppServer for OpenEdge as the classic AppServer is retired

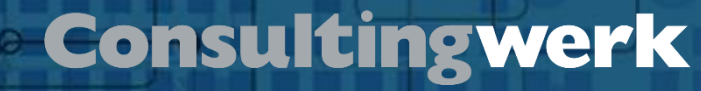

### **PASOE**

- 64 bit only for AppServer
- 32/64 bit for Clients (e.g. ABL GUI)
- Supported Docker images for development and production
- Build on top of Apache Tomcat also to leverage wide set of authentication and authorization options from the Tomcat ecosystem
- No specific built-in load-balancing or fail-over solution
- **No dependency on Admin-Server framework or OpenEdge management at all**

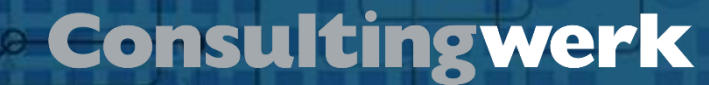

#### **Classic AppServer Architecture**

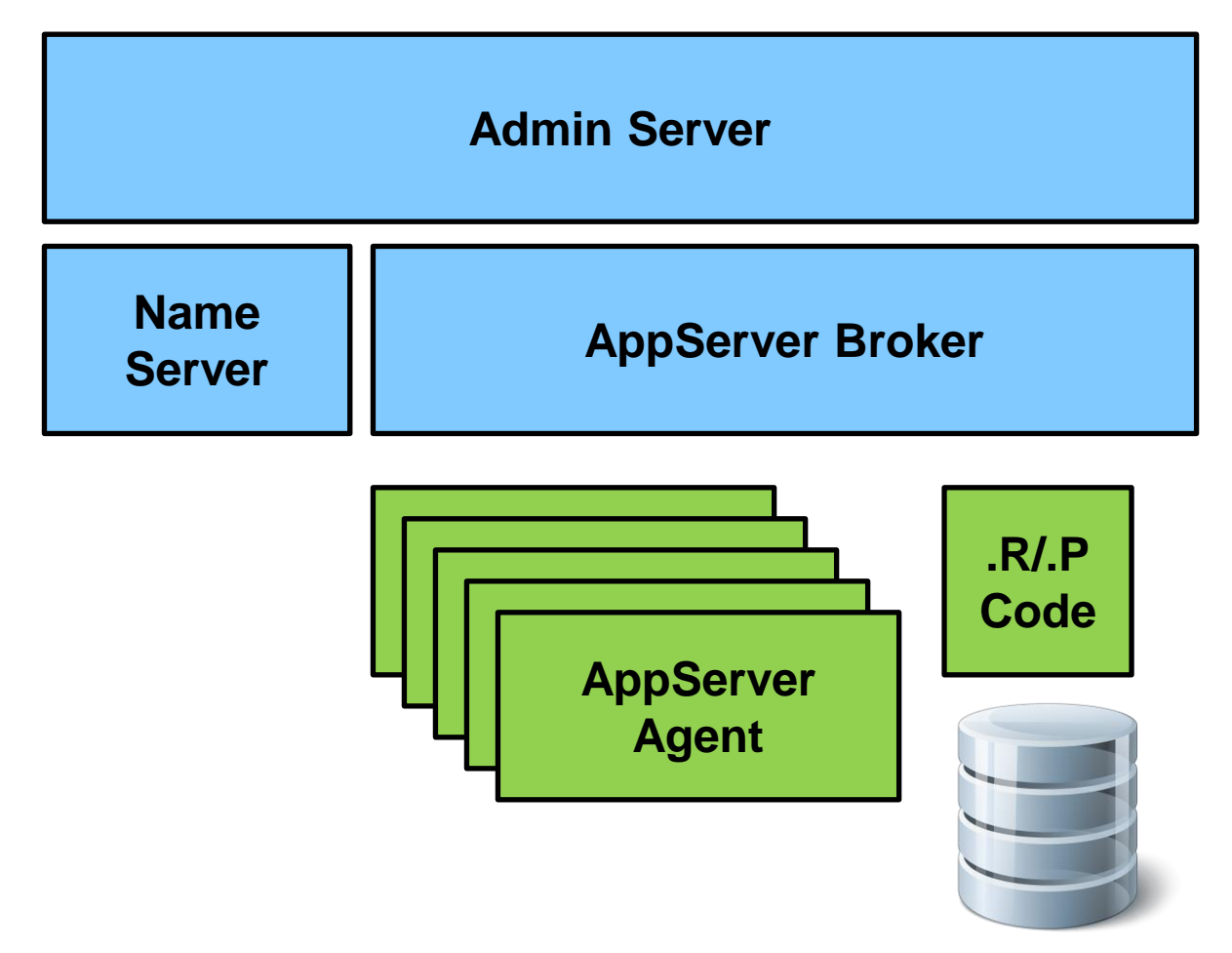

© 2023 Consultingwerk Software Services Ltd. All rights reserved.

#### **Classic AppServer Architecture**

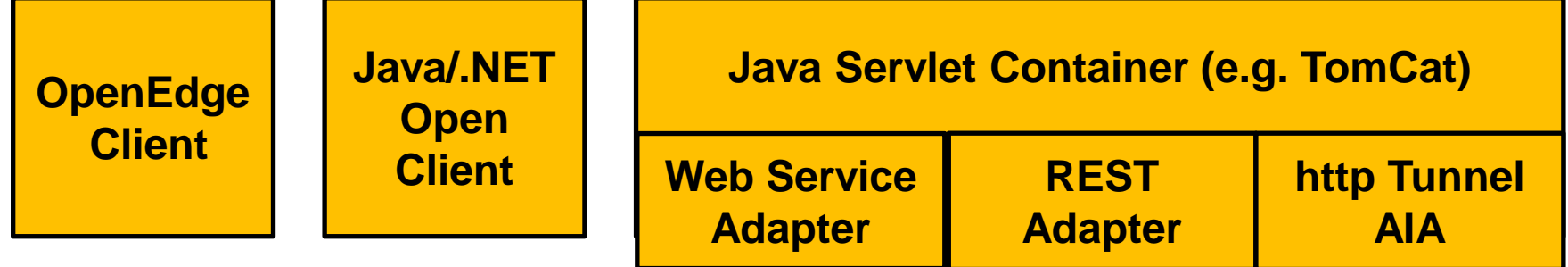

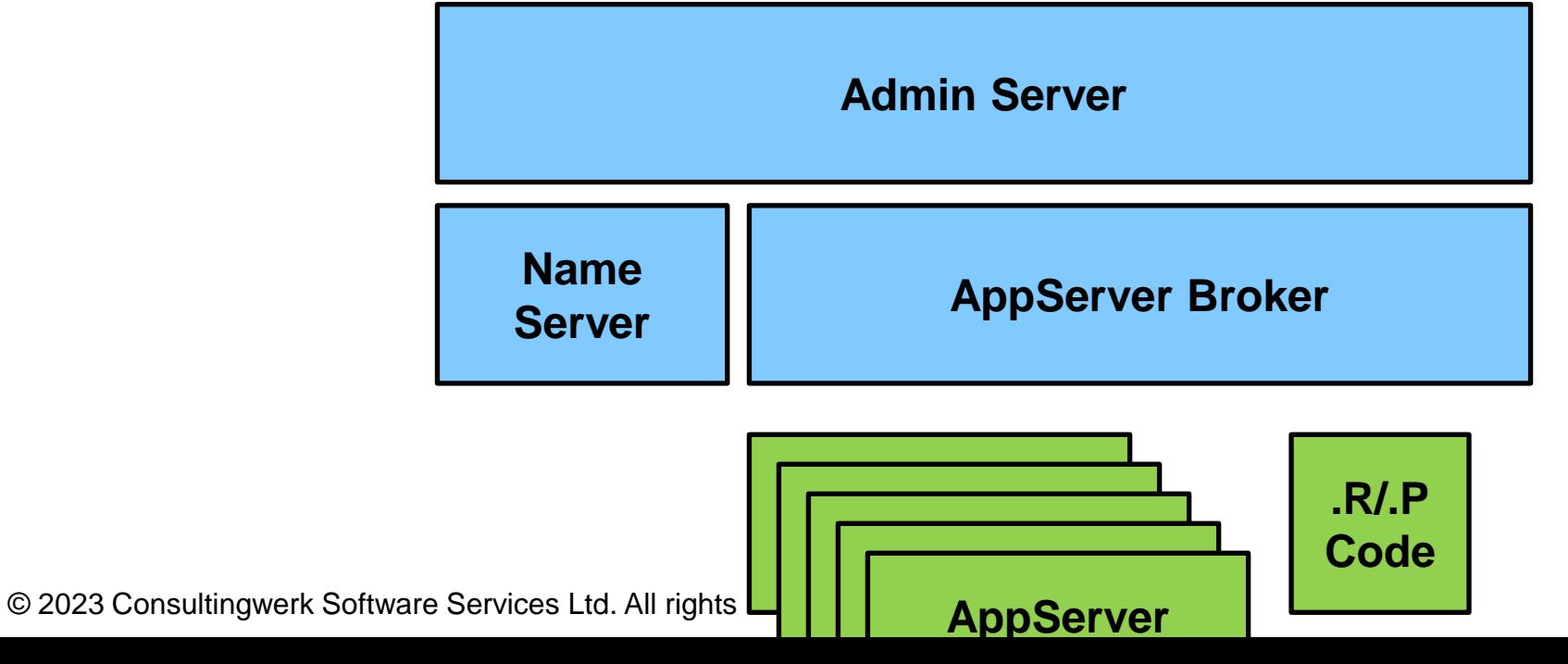

### **PASOE in contrast**

- AppServer Broker replaced with Session Manager Tomcat webapp
- AppServer agent (C++) now supports **multi-session**
- Agent capable of executing multiple requests at a time in **parallel threads**
- Agent capable of maintaining multiple sessions at a time (default configuration is 200 sessions per agent)
- To scale up (execute more concurrent requests) choice of using more agent processes or threads within the agents' processes
- Scaling more lightweight

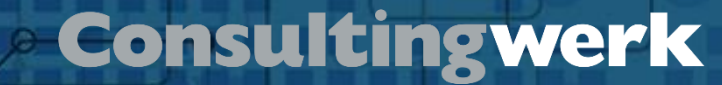

#### **PASOE Architecture**

**Übersicht**

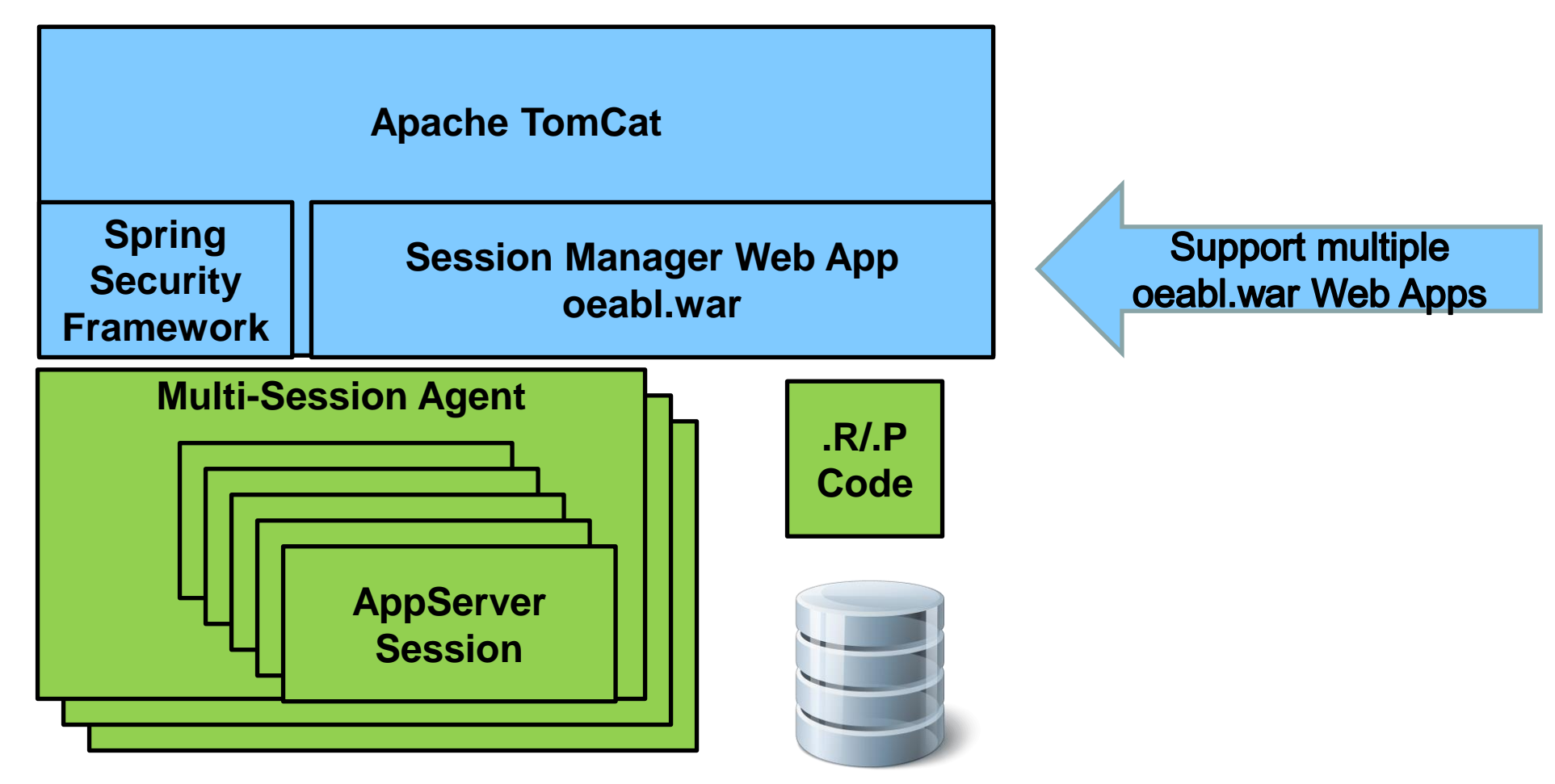

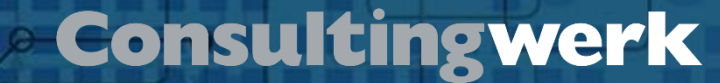

#### **PASOE Architecture**

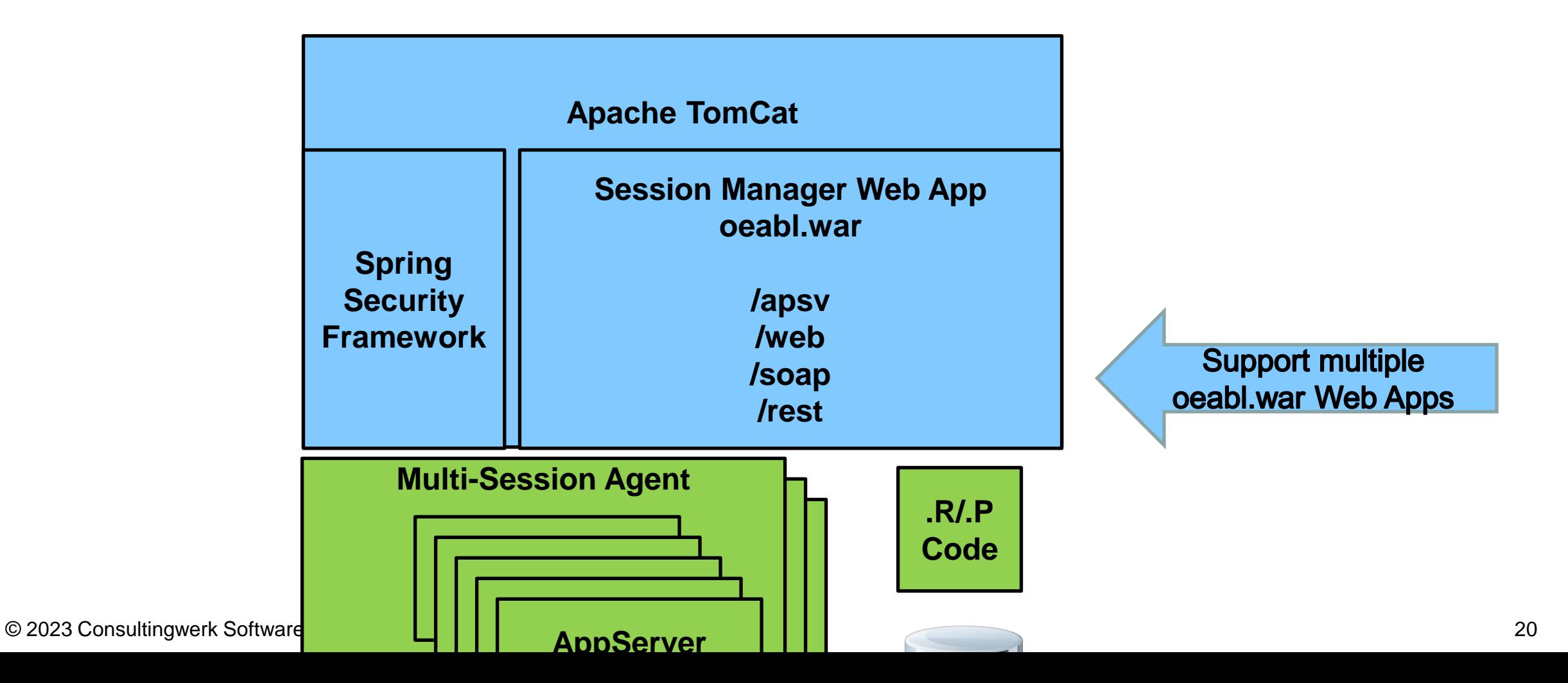

#### **Agenda**

■ **http Basics** 

**Übersicht**

- **PASOE**
- **Web Handler**

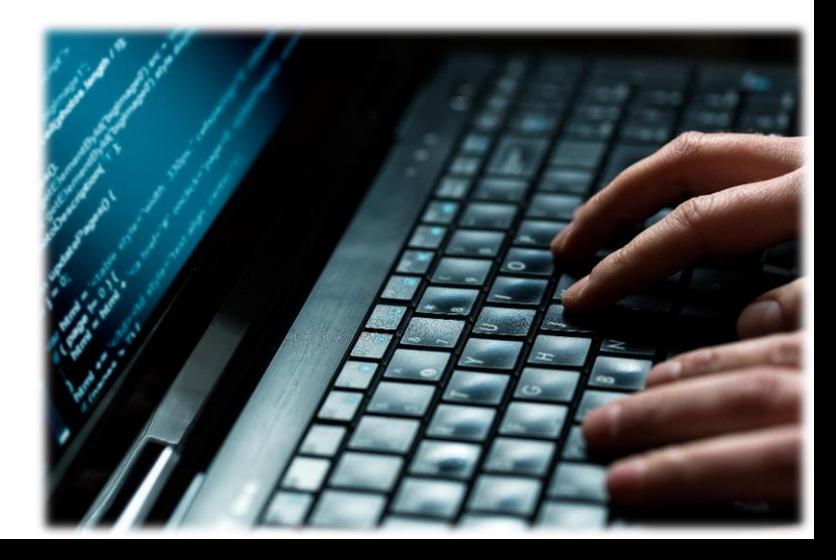

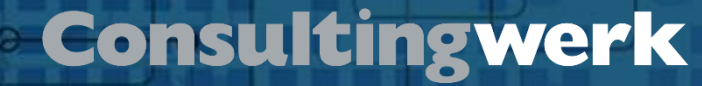

### **PASOE Web handler**

- Available since OpenEdge 11.6
- Web handlers provide a very flexible way to handle web requests
- Synchronous request-response pattern
- Supports html page generation
- Supports service requests as well
- Flexible enough to provide an alternative to the REST Adapter and Web Services Adapter (SOAP)
- ABL classes, extending OpenEdge.Web.WebHandler

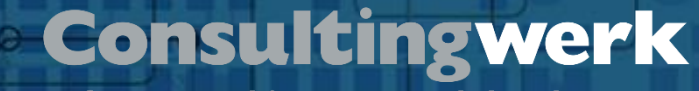

## **PASOE Web Handler**

- PASOE Web Handler provide foundation for WebSpeed support
- Supported programming models
	- CGI Wrapper

- Embedded SpeedScript
- Support for mapped web objects added in OpenEdge 12.7
- Modern web applications typically don't rely on server-side HTML page generation anymore
- Web Handler designed to turn PASOE into an API server for modern web applications

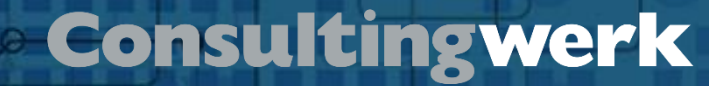

#### **PASOE Web Handler**

■ OOABL Classes

- Inheriting from OpenEdge. Web. WebHandler
- Providing overridable ABL methods for handling HTTP verbs
	- GET  $\rightarrow$  HandleGet
	- $\text{POST} \rightarrow \text{HandlePost}$
	- $\blacksquare$  PUT  $\rightarrow$  HandlePut
	- $\mathbb{R}$  .
- Shares same object model for request/response as the OpenEdge HTTP Client (available also since OpenEdge 11.6)

software architecture and development

#### **OpenEdge.Web.WebHandler**

#### Method Summary

**Options Name** 

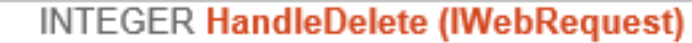

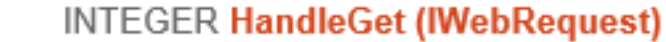

**INTEGER HandleHead (IWebRequest)** 

- **INTEGER HandleNotAllowedMethod (IWebRequest)** Α
- **INTEGER HandleNotImplemented (IWebRequest)** Α

**INTEGER HandleOptions (IWebRequest)** 

**INTEGER HandlePatch (IWebRequest)** 

**INTEGER HandlePost (IWebRequest)** 

**INTEGER HandlePut (IWebRequest)** 

**INTEGER HandleRequest ()** #

© 2023 Consultingwer

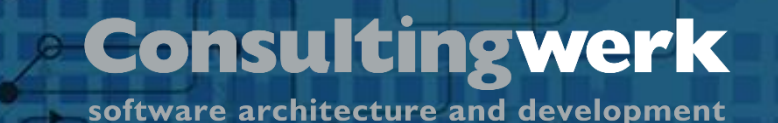

#### **Web handler**

- WebSpeed in PASOE brings request handler mapping out of the box (classic Web Speed requires customization of web-disp.p for this)
- Based on configuration in openedge.properties
- New PDSOE project type ABL Web Application creates and registers a single handler
- Additional handlers can be set up in OpenEdge Management

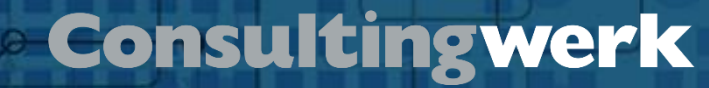

# **URL Mapping**

- Configuration based
- Tomcat parses request URI for patterns
- http://localhost/web/Customers/1
- Easy to create "rest-style" URI's
- Higher ranking in search engines compared to classic WebSpeed http://localhost/cgi-bin/cgiip.exe/Customers.w?CustNum=1
- Request handler are specialized ABL classes

software architecture and development

### **WebHandler URL mapping**

```
• openedge.properties<br>[restfulpasoe.ROOT.WEB]
   adapterEnabled=1
   defaul t. Cooki eDomain =defaultColoriePath=defaultHandler=OpenEdge.Web.CompatibilityHandler
   handler1=Customer.Customers: /Salesreps/{Salesrep}/Customers
   handler2=Salesrep.Salesreps: /Salesreps/{Salesrep}
   handler3=Salesrep.Salesreps: /Salesreps
   handler4=Customer.Customers: /Customers/{CustNum}
   handler5=Customer.Customers: /Customers
   srvrAppMode=development
   srvrDebug=1
   wsRoot=/static/webspeed
```
### **URL Mapping in openedge.properties**

- Section [<ABL app name>.<web app name>.WEB]
- Handler numbers starting from 1, no gabs, no duplicates!
- Handler entries are processed in order
- First matching handler (based on URL) is used to process request

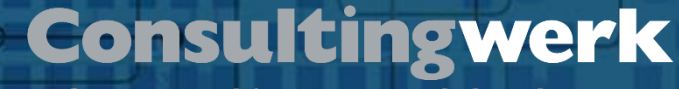

#### **.handlers file – starting OpenEdge 12.6**

- Alternative to entries in openedge.properties
- JSON file in webapps/<web app name>/WEB-INF/adapters/web
- File named <web app name>.handlers

software architecture and development

### **webapps\ROOT\WEB-INF\adapters\web\ROOT\ ROOT.handlers**

```
\equiv ROOT handlers \timesC: > Work STREAM > SmartComponentLibrary > Develop127 > smartpas stream > webapps > ROOT > WEB-INF > adapters > web > ROOT > \equiv ROOT.handler
        \overline{1}..."version": "2.0",
        \overline{2}..."serviceName": "",
        3
              ..."handlers": [
        \overline{4}. . . . . . . . . 5
        \overline{5}6
             \cdots \cdots \cdots "class": "Consultingwerk.OERA.JsdoGenericService.WebHandler.CatalogWebHandler",
             \overline{7}....|....|...."enabled": true
        8
             |...|...9
       10
              . . . . . . . . 5
             \cdots \cdots \cdots "class": "Consultingwerk.OERA.JsdoGenericService.WebHandler.CatalogsWebHandler",
       11····│····│····"uri": "/Catalogs/{PackageName}",
       12....|...|...."enabled": true
       13
       14
             . . . . . . . . . 3.
       15
              . . . . . . . . 5
             16
             \left\vert \cdots \right\vert . . . "uri": "/Resource/{EntityName}/count",
       17."enabled": true
       18
       19
             . . . . . . . . 3.
       20
              . . . . . . . . 1
             \cdots \cdots \cdots "class": "Consultingwerk.OERA.JsdoGenericService.WebHandler.ResourceSubmitWebHandler",
       21\odot 2 20 \cdots \cdots "uri": "/Resource/{EntityName}/SubmitData",
                          HonablodH_1. truo
```

```
22
```
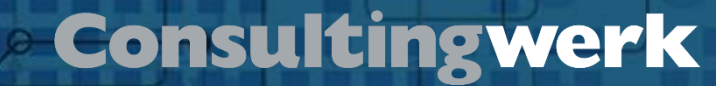

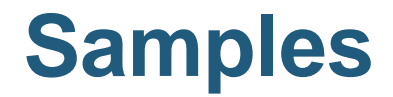

**Übersicht**

# ▪[https://github.com/consultingwerk/](https://github.com/consultingwerk/RESTful-Samples) [RESTful-Samples](https://github.com/consultingwerk/RESTful-Samples)

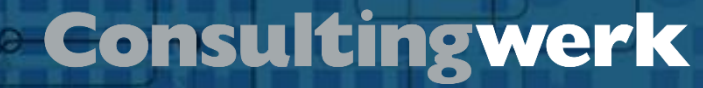

### **Providing the response**

- Instance of OpenEdge.Web.WebResponse
- Property for ContentType (application/json, text/html, text/plain, image/png, etc.)
- Property for response payload: Entity
- **Entity is of type Progress.Lang.Object**
- Supports for:

**Übersicht**

- Progress.Json.ObjectModel.JsonObject, JsonArray
- OpenEdge.Core.String
- OpenEdge.Core.Memptr (binary data)
- OpenEdge.Core.WidgetHandle (XML document)

METHOD OVERRIDE PROTECTED INTEGER HandleGet (poRequest AS OpenEdge.Web.IWebRequest):

```
AS CHARACTER
                                                        NO-UNDO.
Übersicht
                                         AS JsonConstruct NO-UNDO.
                                         AS IHttpResponse NO-UNDO.
```
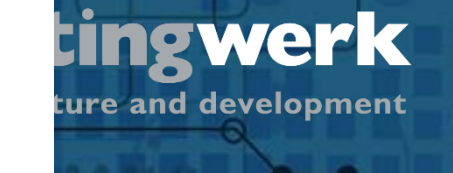

```
ASSIGN oResponse
                             = NEW OpenEdge. Web. WebResponse ()
       oResponse:ContentType = 'application/json':U= poRequest:GetPathParameter("Salesrep") .
       cSalesrep
```

```
IF csalesrep > "" THENoJson = THIS-OBJECT:GetSalesrep (cSalesrep) .
```
#### **ELSE**

```
oJson = THIS-OBJECT:GetSalesreps () .
```
 $oResponse:Entity = oJson$ .

THIS-OBJECT: WriteResponse (oResponse).

```
RETURN 200.
```

```
CATCH err AS Progress. Lang. Error:
    IF TYPE-OF (err, NotFoundException) THEN DO:
        oJson = NEW JsonObject ().
       CAST (oJson, JsonObject):Add ("error", err:GetMessage(1)).
        oResponse:Entity = oJson.
        THIS-OBJECT: WriteResponse (oResponse).
       RETURN 404. /* not found */END.
    ELSE DO:
       oJson = NEW JsonObject ().
       CAST (oJson, JsonObject):Add ("error", err:GetMessage(1)).
        oResponse:Entity = oJson.
        THIS-OBJECT: WriteResponse (oResponse).
       RETURN 500. /* internal server error */
```
 $\circ$  2023 Consultingwerk Software  $\frac{END}{END}$ . 34

METHOD PROTECTED JsonObject GetSalesrep (pcSalesrep AS CHARACTER):

DEFINE VARIABLE oJson AS JsonObject NO-UNDO.

EMPTY TEMP-TABLE ttSalesrep.

FIND Salesrep WHERE Salesrep.Salesrep = pcSalesrep NO-LOCK NO-ERROR.

IF NOT AVAILABLE Salesrep THEN UNDO, THROW NEW NotFoundException ().

 $oJson = NEW JsonObject$  ().

CREATE ttSalesrep. BUFFER-COPY Salesrep TO ttSalesrep.

oJson: Read (BUFFER ttSalesrep: HANDLE).

oJson:Add ("links", THIS-OBJECT:GetLinks (ttSalesrep.SalesRep)) .

RETURN oJson.

**FINALLY:** EMPTY TEMP-TABLE ttSalesrep. END FINALLY.

 $\odot$  2023 Consulting the Services Ltd. All rights reserved. All rights reserved. Reserved. Reservices  $35$ 

**ark** 

opment

METHOD PROTECTED JsonArray GetLinks (pcSalesrep AS CHARACTER):

```
DEFINE VARIABLE oLinks AS JsonArray NO-UNDO.
DEFINE VARIABLE oLink AS JsonObject NO-UNDO.
```

```
oLinks = NEW JsonArray ().
oLink = NEW JsonObject().
```

```
oLink:Add ("rel", "self").
oLink:Add ("href", SUBSTITUTE ("/web/Salesreps/&1", pcSalesrep)) .
```

```
oLinks:Add (oLink).
```

```
oLink = NEW JsonObject().
```

```
oLink:Add ("rel", "customers").
oLink:Add ("href", SUBSTITUTE ("/web/Salesreps/&1/Customers", pcSalesrep)).
```

```
oLinks:Add (oLink).
```

```
RETURN oLinks.
```
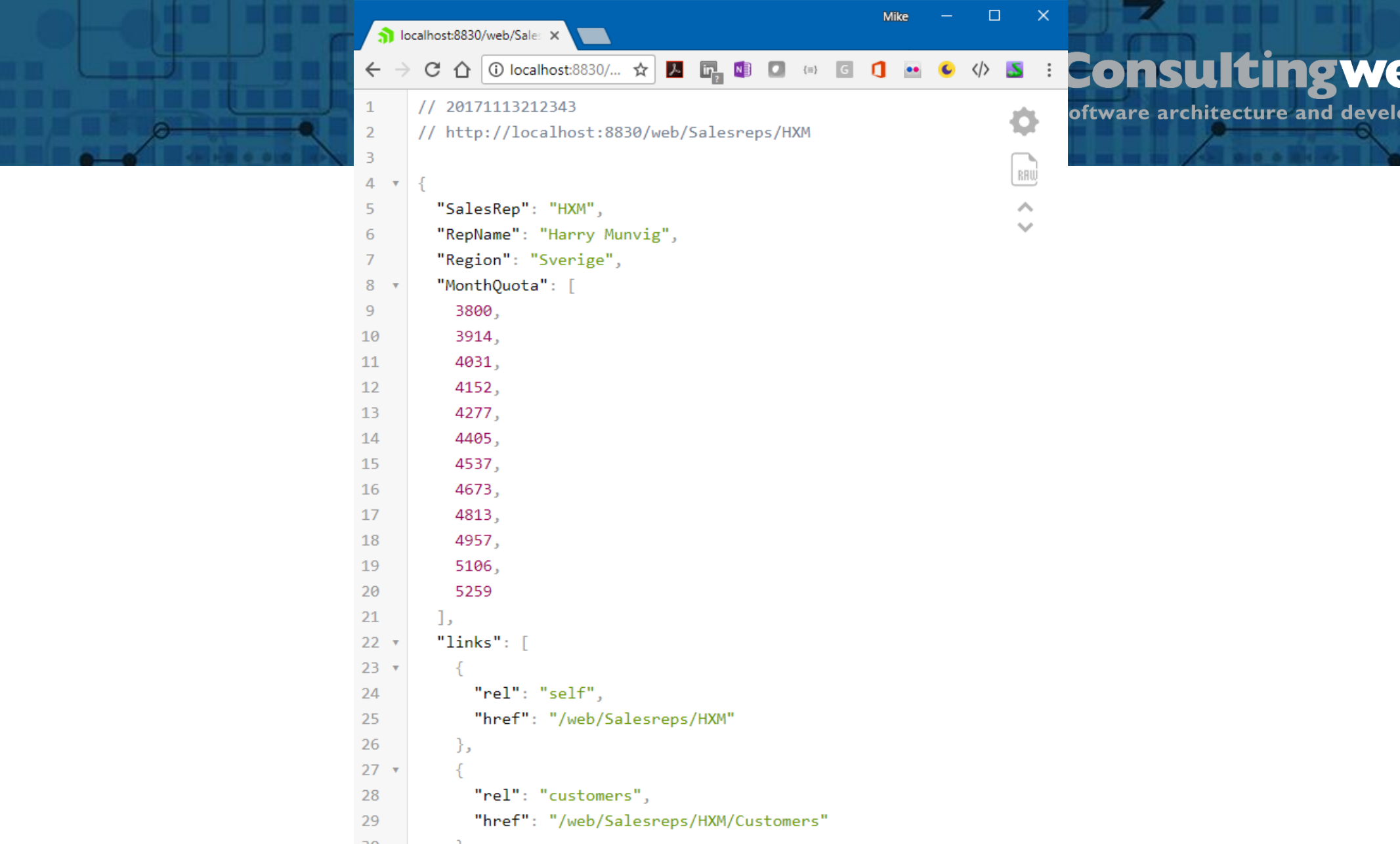

© 2023 Consultingwerk Software Services Lt all rights reserved. All rights reserved. 37

### **Support for different media types**

- Based on properties ContentType and Entity a Web Handler can support any media type
- To return images:

- ContentType: image/png
- Entity: OpenEdge.Core.Memptr instance wrapping a MEMPTR with image data
- Support for multi-part responses by returning instance of OpenEdge.Net.MultipartEntity

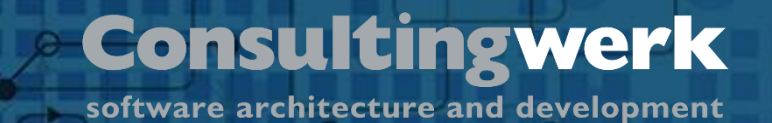

#### **Sample: Web Handler to return Images (1/6)**

- GET http://localhost:8820/web/Image/**Test/SampleImage.png**
- Web Handler retrieves file name from URL path (not query string parameter or path parameters)

**Übersicht**

**ASSIGN oResponse = NEW OpenEdge.Web.WebResponse ().**

```
/* PathInfo returns URL part after /web, trim "/Image/" from path info */
ASSIGN cFileName = SUBSTRING (poRequest:PathInfo, 8, -1, "CHARACTER":U)
      cExtension = FileHelper:FileExtension (cFileName).
```
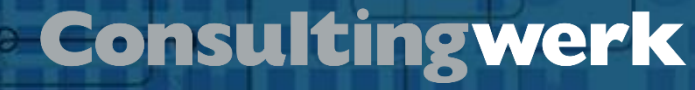

#### **Sample: Web Handler to return Images (2/6)**

■ File extension used, to determine ContentType

```
CASE cExtension:
     WHEN "png":U THEN
         ASSIGN cContentType = "image/png":U .
     WHEN "gif":U THEN
         ASSIGN cContentType = "image/gif":U .
    WHEN "jpg":U OR WHEN "jpeg":U THEN
        ASSIGN cContentType = "image/jpeg":U .
     WHEN "ico":U THEN
        ASSIGN cContentType = "image/x-icon":U .
     OTHERWISE
        UNDO, THROW NEW InvalidParameterValueException
               ("FileName":U, 
                SUBSTITUTE ("Unsupported file extension &1.",
                             cExtension)) .
END CASE .
```
© 2023 Consultingwerk Software Services Ltd. All rights reserved.

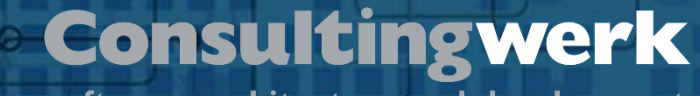

#### **Sample: Web Handler to return Images (3/6)**

■ Load image into MEMPTR

**Übersicht**

- Create instance of OpenEdge.Core.Memptr
- OpenEdge.Core.Memptr is assigned to Entity property
	- Entity is of type Progress.Lang.Object, to support "any" type of payload

**FILE-INFORMATION:FILE-NAME = cFileName.**

**COPY-LOB FILE FILE-INFORMATION:FULL-PATHNAME TO oMemptr.**

```
oPicture = NEW OpenEdge.Core.Memptr (oMemptr).
```
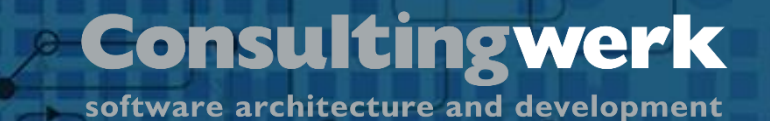

#### **Sample: Web Handler to return Images (4/6)**

■ Client may request multi-part response through "Accept" header

```
IF poRequest:HasHeader('Accept':U) AND
   poRequest:GetHeader('Accept':U):VALUE EQ 'multipart/form-data':U THEN DO:
    ASSIGN oEntity = NEW OpenEdge.Net.MultipartEntity ()
            oEntity:Boundary = GUID
            oResponse:Entity = oEntity
           oResponse:ContentType = 'multipart/form-data':U
           oPart = NEW OpenEdge.Net.MessagePart (cContentType, oPicture) .
            oEntity:AddPart(oPart).
END.
                                      OpenEdge.Core.Memptr
                                      with image data assigned
                                          to message part
```
© 2023 Consultingwerk Software Services Ltd. All rights reserved.

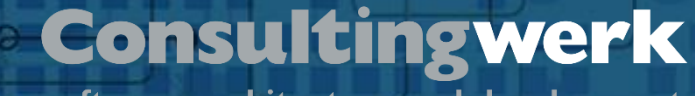

#### **Sample: Web Handler to return Images (5/6)**

■ When multi-part is not requested, return Image as oEntity

**ELSE DO: ASSIGN oResponse:Entity = oPicture oResponse:ContentType = cContentType. END.**

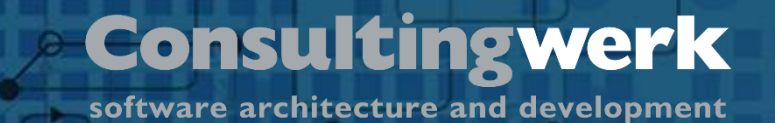

#### **Sample: Web Handler to return Images (6/6)**

- Return oResponse to Browser, may be multi-part entity or a single image
- Don't forget to deallocate memory in FINALLY block!

**oResponse:StatusCode = INTEGER (OpenEdge.Net.HTTP.StatusCodeEnum:OK).**

**THIS-OBJECT:WriteResponse (oResponse).**

**RETURN 0.**

**Übersicht**

```
FINALLY:
    SET-SIZE (oMemptr) = 0 .
END FINALLY.
```
#### **Alternative: Dynamic implementation**

- When implementing a large number of RESTful resources, this will require a lot of similar code and configuration
- A dynamic approach may be advised
- In the SmartComponent Library framework, we have implemented this based on a single reusable WebHandler and Annotation based configuration
- [https://documentation.consultingwerkcloud.com/display/SCL/RESTful+](https://documentation.consultingwerkcloud.com/display/SCL/RESTful+services) [services](https://documentation.consultingwerkcloud.com/display/SCL/RESTful+services)

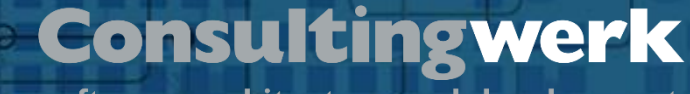

#### **SmartComponent Library and Web Handlers**

- Webhandler to access the entities: /Entities
- Sample REST endpoint http://localhost:8020/web/Entities/Customers/1

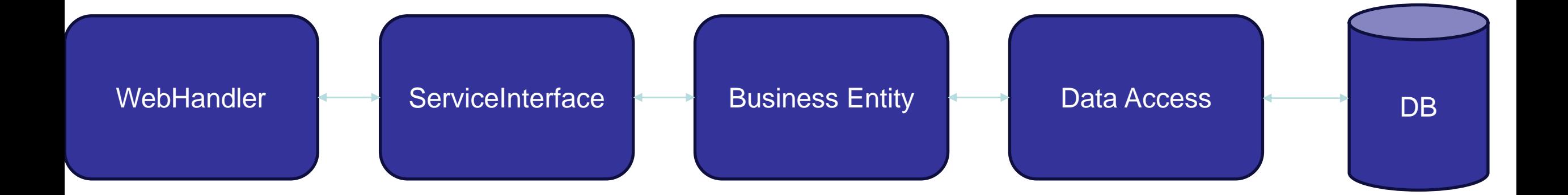

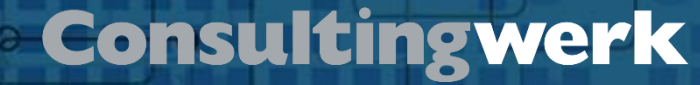

#### **Annotation based configuration**

#### @RestAddress annotations

**Übersicht**

```
@RestAddress (type="record", address="/Customers/~{CustNum}", tables="eCustomer,eSalesrep", id="CustNum",
              fields="eCustomer.*,eSalesrep.RepName,eSalesrep.Region", canRead="true", canUpdate="true", canDelete-
              childAddresses="eSalesrep:/Salesreps/~{SalesRep}",
              links="orders:/Customers/~{CustNum}/Orders,salesrep:/Salesreps/~{SalesRep}").
@RestAddress (type="collection", address="/Customers", tables="eCustomer", id="CustNum",
              fields="Name, City, Country", canCreate="true",
              links="orders:/Customers/~{CustNum}/Orders,salesrep:/Salesreps/~{SalesRep}").
```
Business Entities define the details of the RESTful access through annotations (see The Annotation based Type Descriptor).

software architecture and development

### **Richardson Maturity Model**

- Steps toward the glory of REST
	- Level 1 Resources

**Übersicht**

- Level 2 HTTP Verbs
- Level 3 Hypermedia Controls

```
"27/09/2017 20:23:12,627+02:00",
Comments:
Fax: "",
EmailAddress: "info@lift-tours.com",
Flags:
       "c",
eSalesrep: {
    url: "http://localhost:30010/web/Entities/Salesreps/HXM",
    RepName:
             "Harry Munvig 333",
    Region: "West"
},
links: [
       rel: "orders",
       href: "http://localhost:30010/web/Entities/Customers/1/Orders
    },
  - {
       rel: "salesrep",
       href: "http://localhost:30010/web/Entities/Salesreps/HXM
```
■ https://www.martinfowler.com/articles/richardsonMaturityModel.html

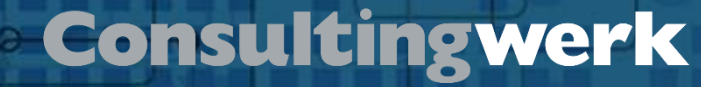

### **Be nice and RESTfull**

- Follow (defacto) standards of the internet and REST
- Don't return errors as 200 OK
- REST endpoints are plural
- Both for a collection as for a Single record.

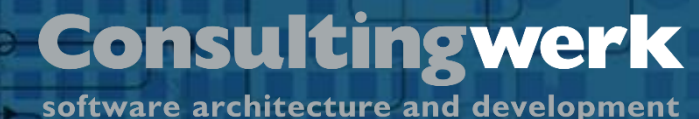

#### **Swagger Open API**

- Generate a JSON with REST Endpoints from your code.
- There is a Swagger generator which generates the Swagger page
	- https://swagger.io/tools/open-source/getting-started/
- Of course this is standard integrated in the SmartComponent Library!

#### **Swagger OpenAPI**

**Übersicht**

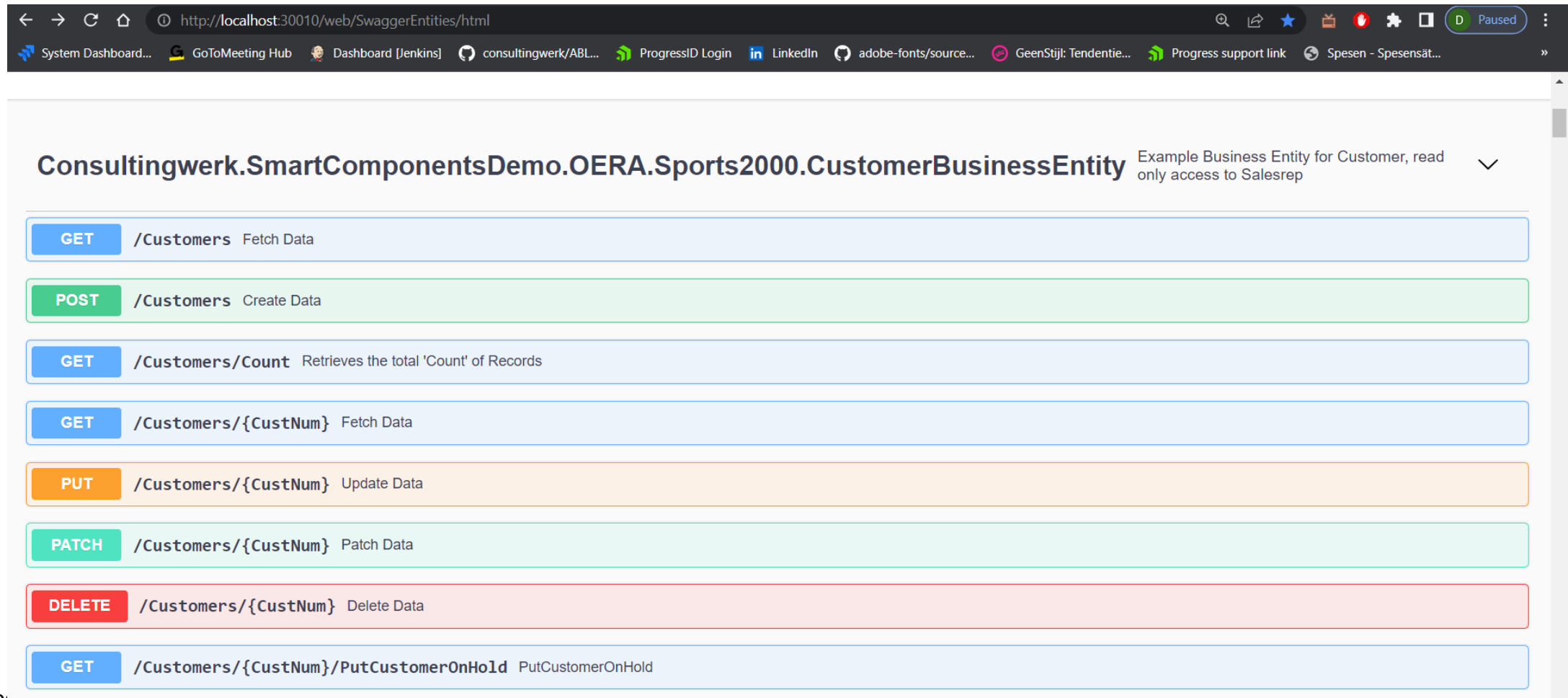

# **Consulting werk** software architecture and development

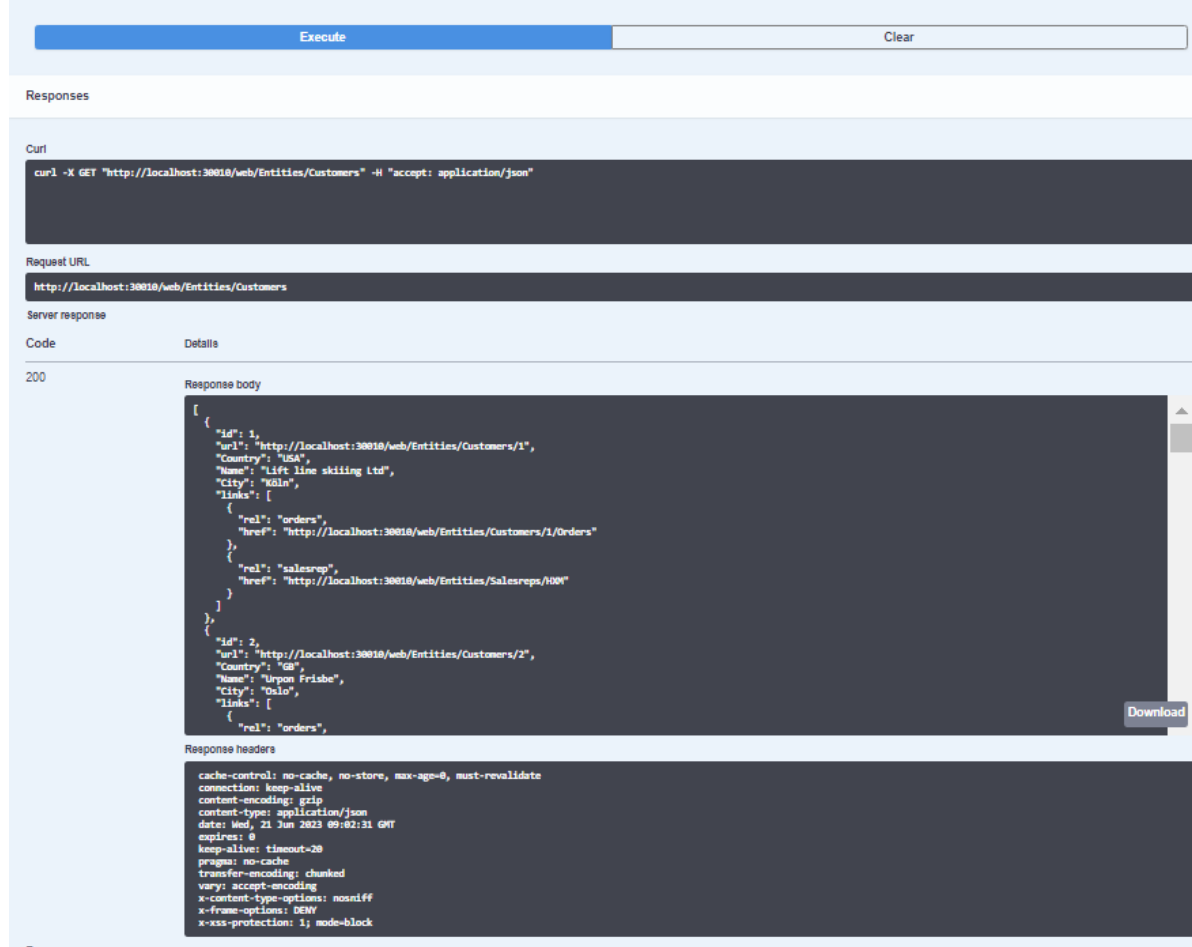

© 2023 Consultingwerk Software Services Ltd. הווי וועדונס ופאסו אפט וואס האט אויך האט האט האט האט האט האט האט ה

software architecture and development

#### **Can we only use JSON?**

■ No

**Übersicht**

■ JSON / XML / Binary / HTML can all be returned.

```
COPY-LOB FROM FILE FileHelper:FindFile(cFullPath) TO pData.
```

```
= NEW OpenEdge.Core.Memptr(pData).
oData
```

```
poResponse:SetHeader("Content-Disposition", SUBSTITUTE ("attachment; filename=~"&1~"", cFileName)).
poResponse:ContentType = "application/octet-stream".
poResponse:ContentLength = oData:Size.
poResponse: Entity
                        = obata.
```

```
THIS-OBJECT:WriteResponse(poResponse).
```
#### **Questions**

**Übersicht**

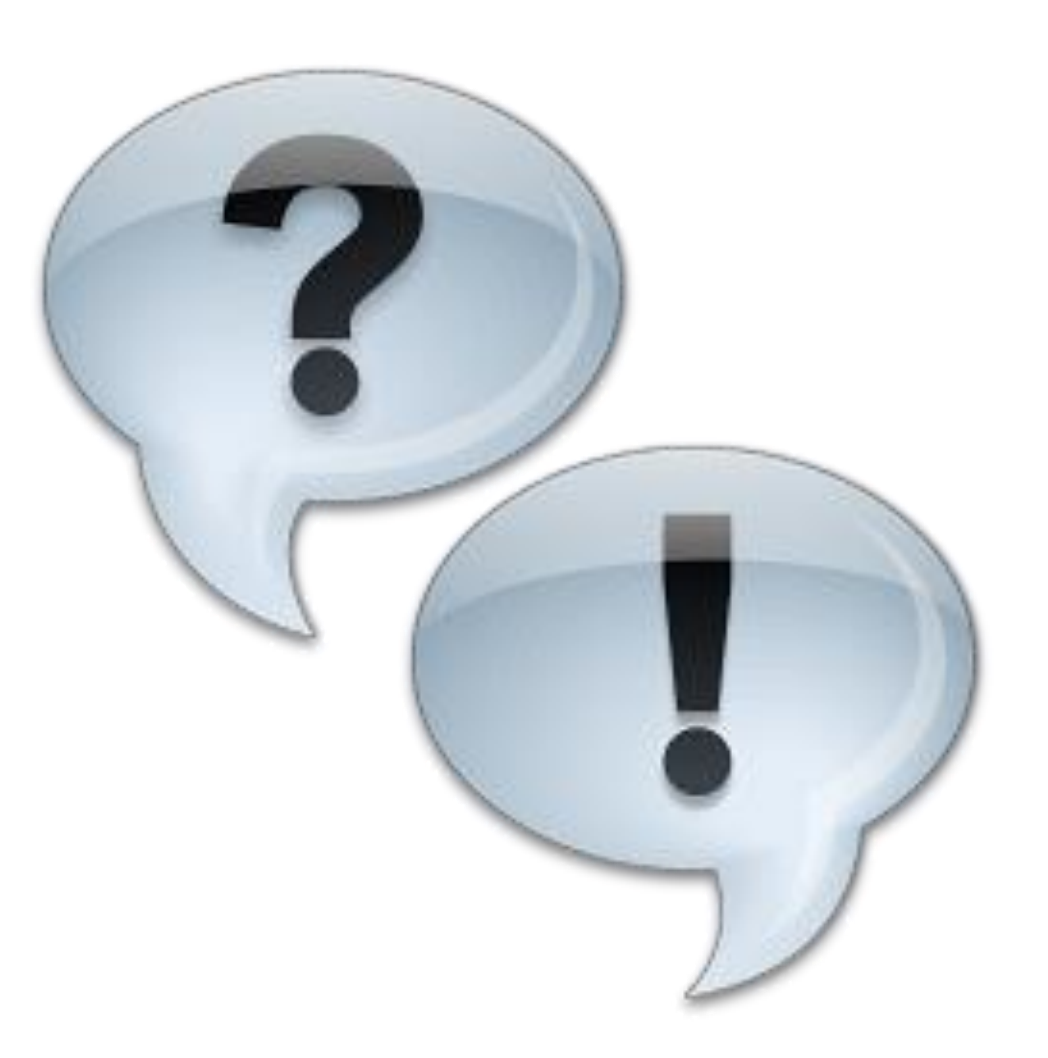

# Consultingwerk software architecture and development